#### **Internet Explorer Keystrokes**

**Note:** The JAWS help system includes detailed information about using Internet Explorer. In your browser, press and hold **INSERT** and press **F1** twice quickly. Once JAWS help is open, press **F6** to move to the help topic window.

#### **General**

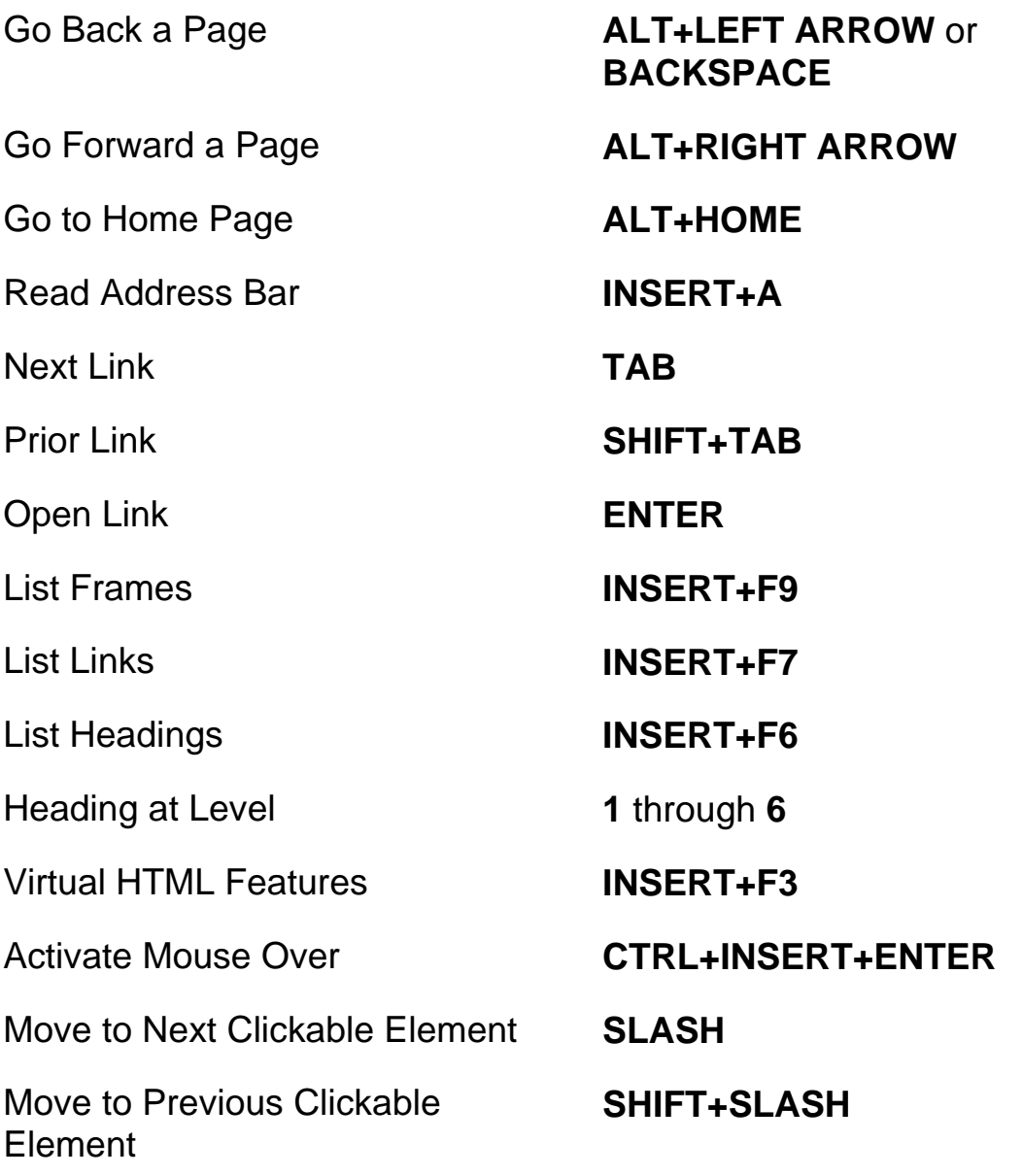

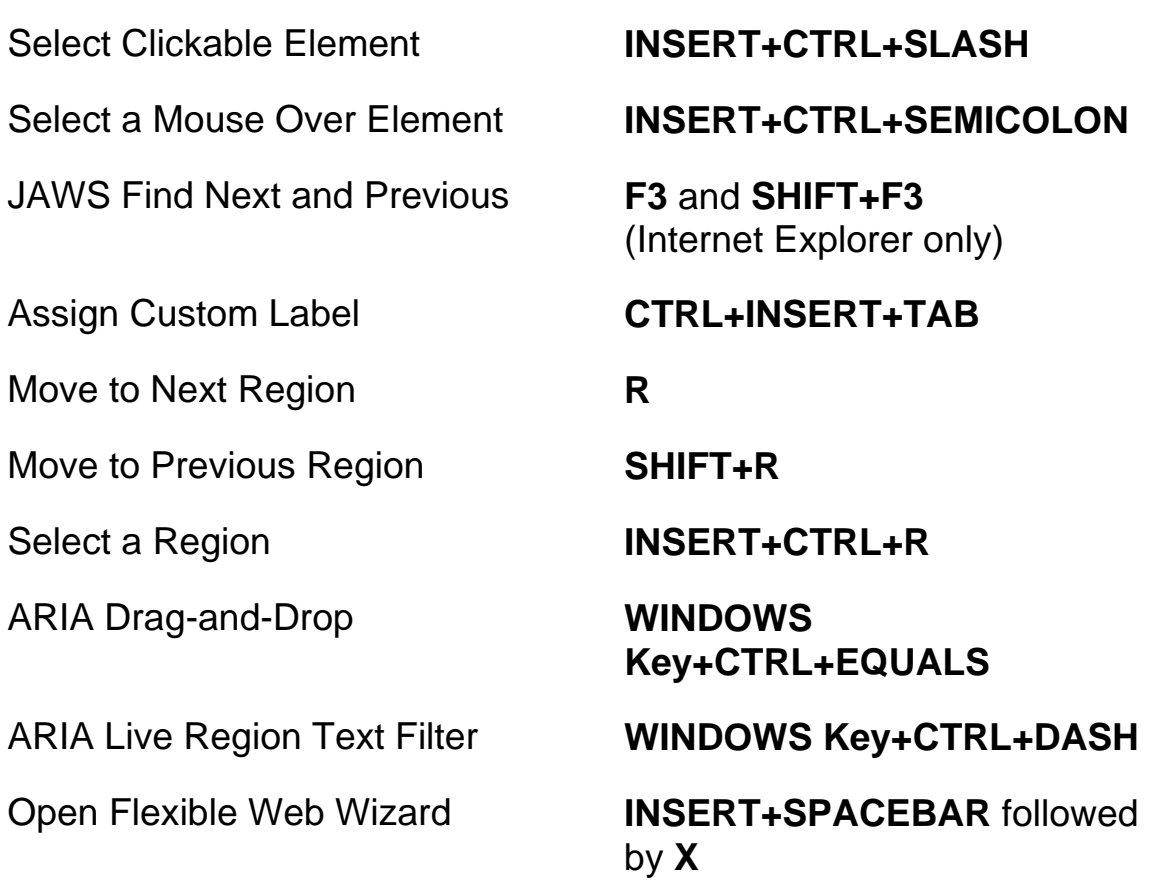

# **Tabbed Browsing Quick Keys**

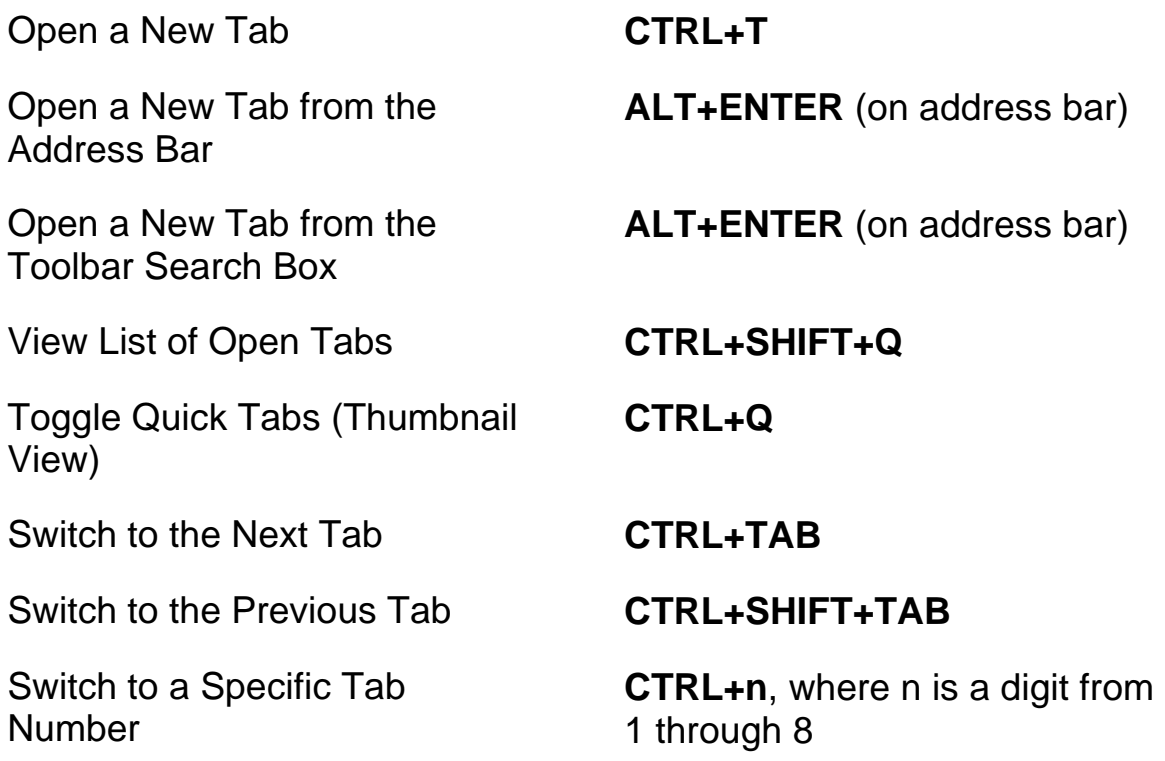

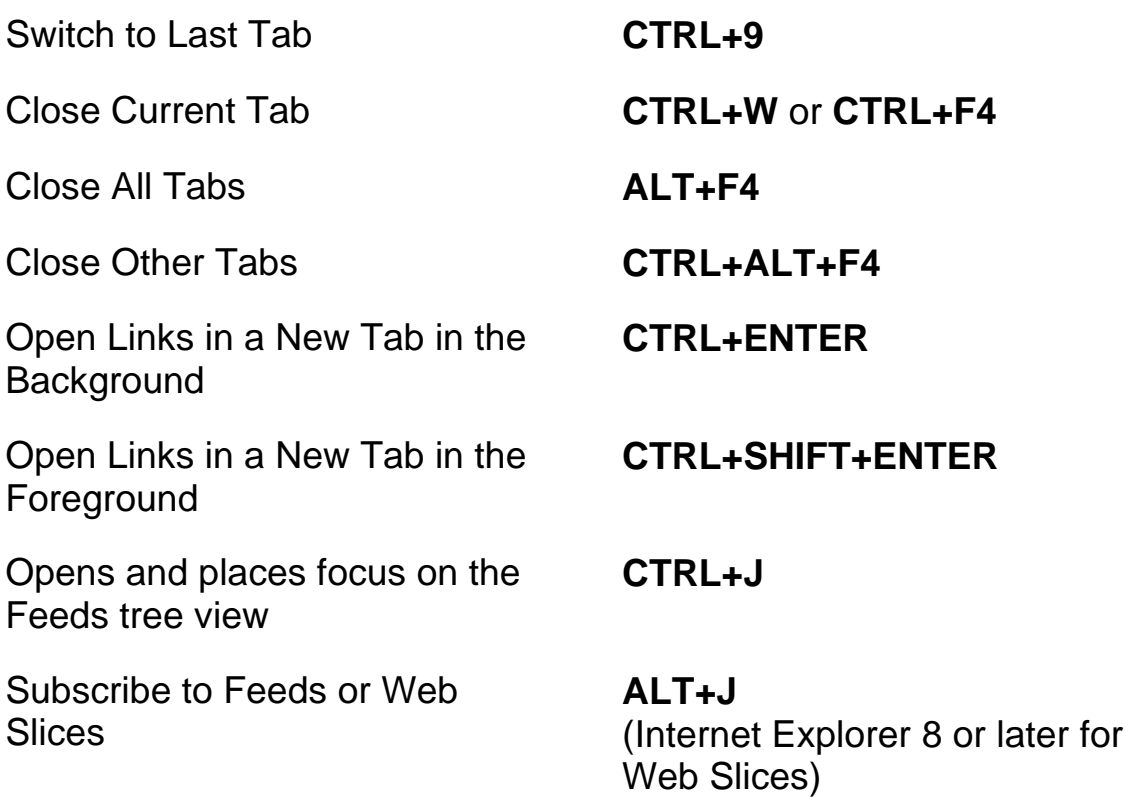

#### **Navigation Quick Keys**

**Tip:** If you hold down **SHIFT** before pressing one of the following Navigation Quick Keys, you can move to the previous instance of that element, for example, press **A** to move to the next radio button, press **SHIFT+A** to move to the previous radio button. In addition, if you hold down **CTRL+INSERT** while pressing keystrokes with an asterisk (\*) next to them, JAWS displays a list of those elements on the page.

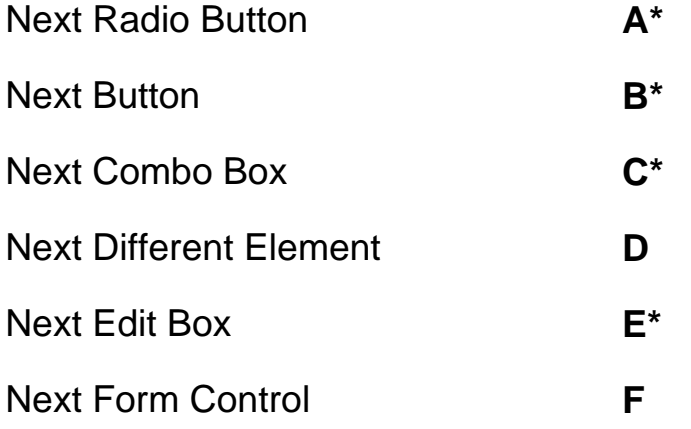

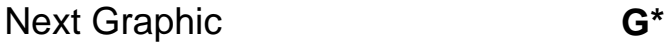

- Next Heading **H**
- Next Item in a List **I**
- Jump to Line **J\***
- Next PlaceMarker **K\***
- Next List **L\***
- Next Frame **M**
- Skip Past Links **N**
- Next Object Tag **O**
- Next Paragraph **P\***
- Move to Main Region **Q**

Next Region **R\***

- Next Same Element **S**
- Next Table **T\***
- Next Unvisited Link **U**
- Next Visited Link **V**
- Next Check Box **X<sup>\*</sup>** 
	-
- Next Division **Z\***
- Next Separator **DASH**
- Next Element **SHIFT+PERIOD**
- Previous Element **SHIFT+COMMA**

#### **Forms**

Enter Forms Mode **ENTER** Exit Forms Mode **NUM PAD PLUS** List Form Fields **INSERT+F5** First Form Field **INSERT+CTRL+HOME** Next Form Field **F** Prior Form Field **SHIFT+F** Last Form Field **INSERT+CTRL+END** Next Radio Button **A** Prior Radio Button **SHIFT+A** List Radio Buttons **CTRL+INSERT+A** Next Button **B** Prior Button **SHIFT+B** List Buttons **CTRL+INSERT+B** Next Combo Box **C** Prior Combo Box **SHIFT+C** List Combo Boxes **CTRL+INSERT+C** Next Edit Box **E**  Prior Edit Box **SHIFT+E** List Edit Boxes **CTRL+INSERT+E** Next Check Box **X** Prior Check Box **SHIFT+X** List Check Boxes **CTRL+INSERT+X**

# **Tables**

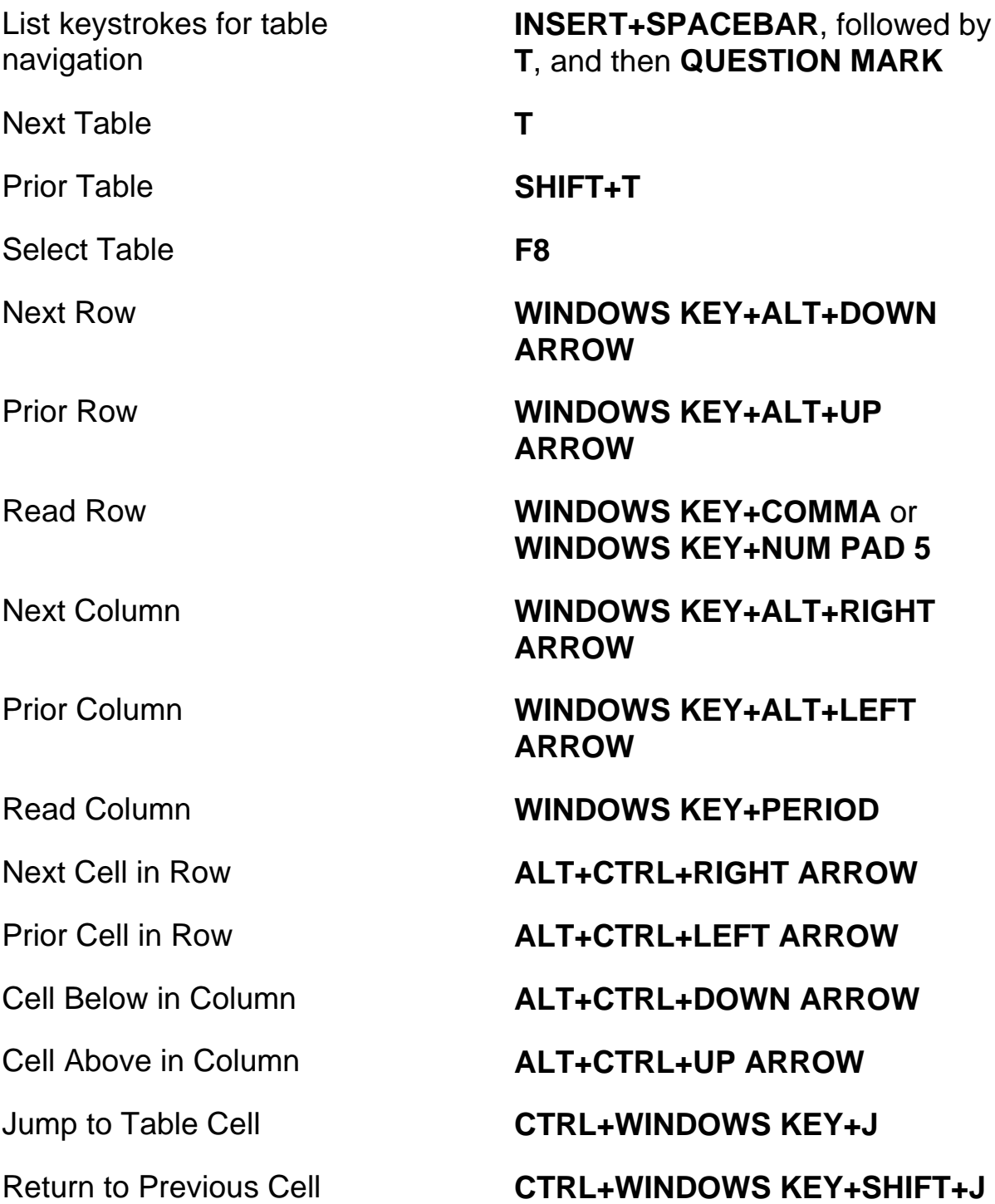

# **PlaceMarkers**

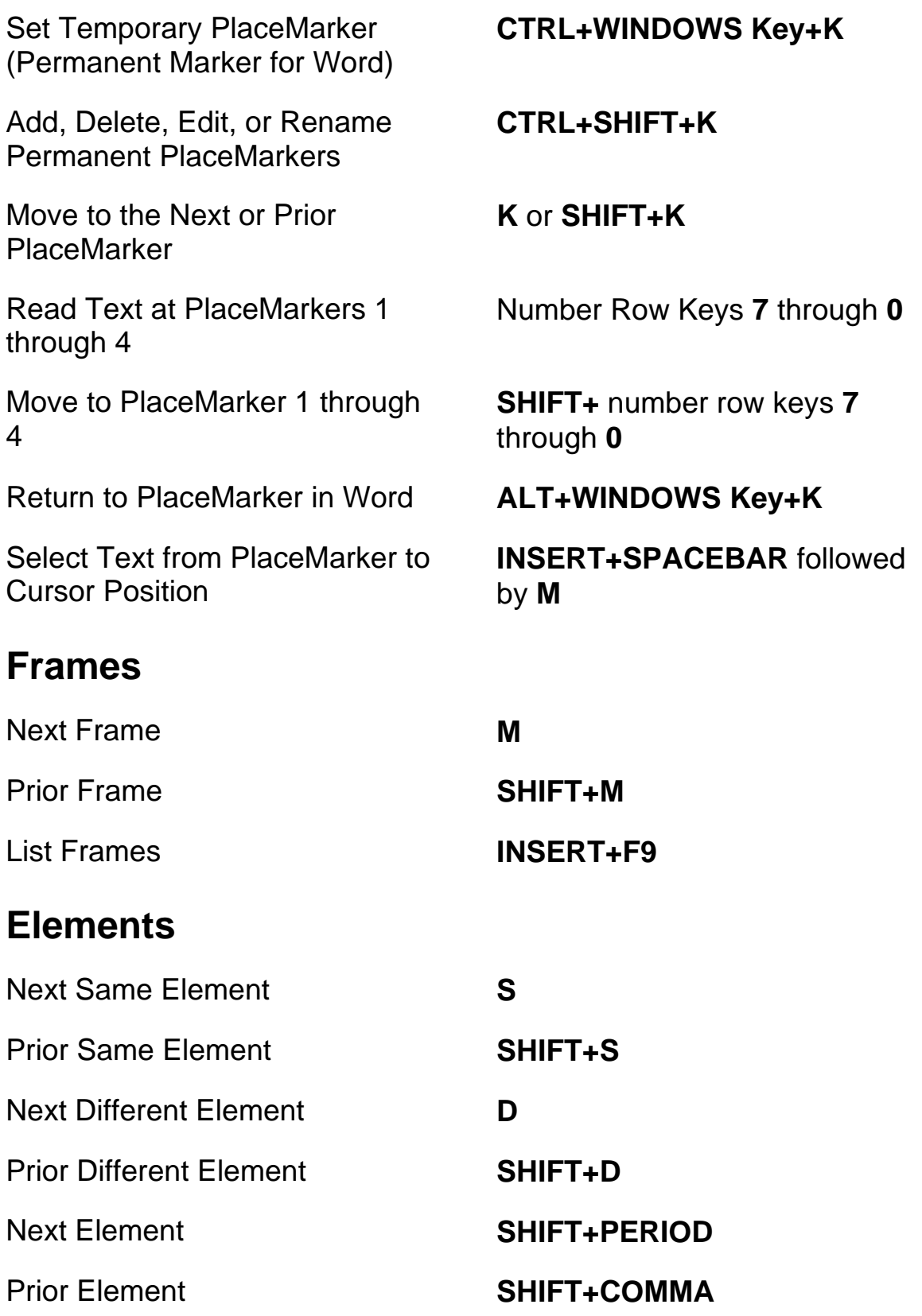

Select Entire Element **F8** 

Display Entire Element **SHIFT+INSERT+F1** 

Display Detailed Element Information

# **Desktop Keystrokes**

## **For Reading Text**

Say Character **NUM PAD 5** 

Say Character Phonetically **NUM PAD 5** twice quickly

Say Prior Character **LEFT ARROW**

Say Next Character **RIGHT ARROW**

Say Prior Line **UP ARROW**

Say Prior Sentence **ALT+UP ARROW**

**CTRL+SHIFT+INSERT+F1**

Activate Mouse Over **INSERT+CTRL+ENTER**

Say Word **INSERT+NUM PAD 5** Spell Word **INSERT+NUM PAD 5** twice quickly Say Prior Word **INSERT+LEFT ARROW** Say Next Word **INSERT+RIGHT ARROW** Say Line **INSERT+UP ARROW** Spell Line **INSERT+UP ARROW** twice quickly Say Next Line **DOWN ARROW** Say Sentence **ALT+NUM PAD 5**

Say Next Sentence **ALT+DOWN ARROW**

Rewind During Say All **LEFT ARROW**

Fast Forward During Say All **RIGHT ARROW**

Increase Voice Rate During Say All

Decrease Voice Rate During Say All

Temporarily Increase Voice Rate When Not in Say All

Temporarily Decrease Voice Rate When Not in Say All

Permanently Increase Voice Rate When Not in Say All

Permanently Decrease Voice Rate When Not in Say All

Screen Refresh **INSERT+ESC**

Change Skim Reading **Preferences** 

Say Paragraph **CTRL+NUM PAD 5**

Say Prior Paragraph **CTRL+UP ARROW**

Say Next Paragraph **CTRL+DOWN ARROW**

Say to Cursor **INSERT+HOME**

Say from Cursor **INSERT+PAGE UP**

Say All **INSERT+DOWN ARROW**

Say Color **INSERT+5** on the numbers row

**PAGE UP**

**PAGE DOWN**

**ALT+CTRL+PAGE UP**

**ALT+CTRL+PAGE DOWN**

**ALT+WINDOWS KEY+CTRL+PAGE UP**

**ALT+WINDOWS KEY+CTRL+PAGE DOWN**

Start Skim Reading **CTRL+INSERT+DOWN ARROW**

> **CTRL+SHIFT+INSERT+DOWN ARROW**

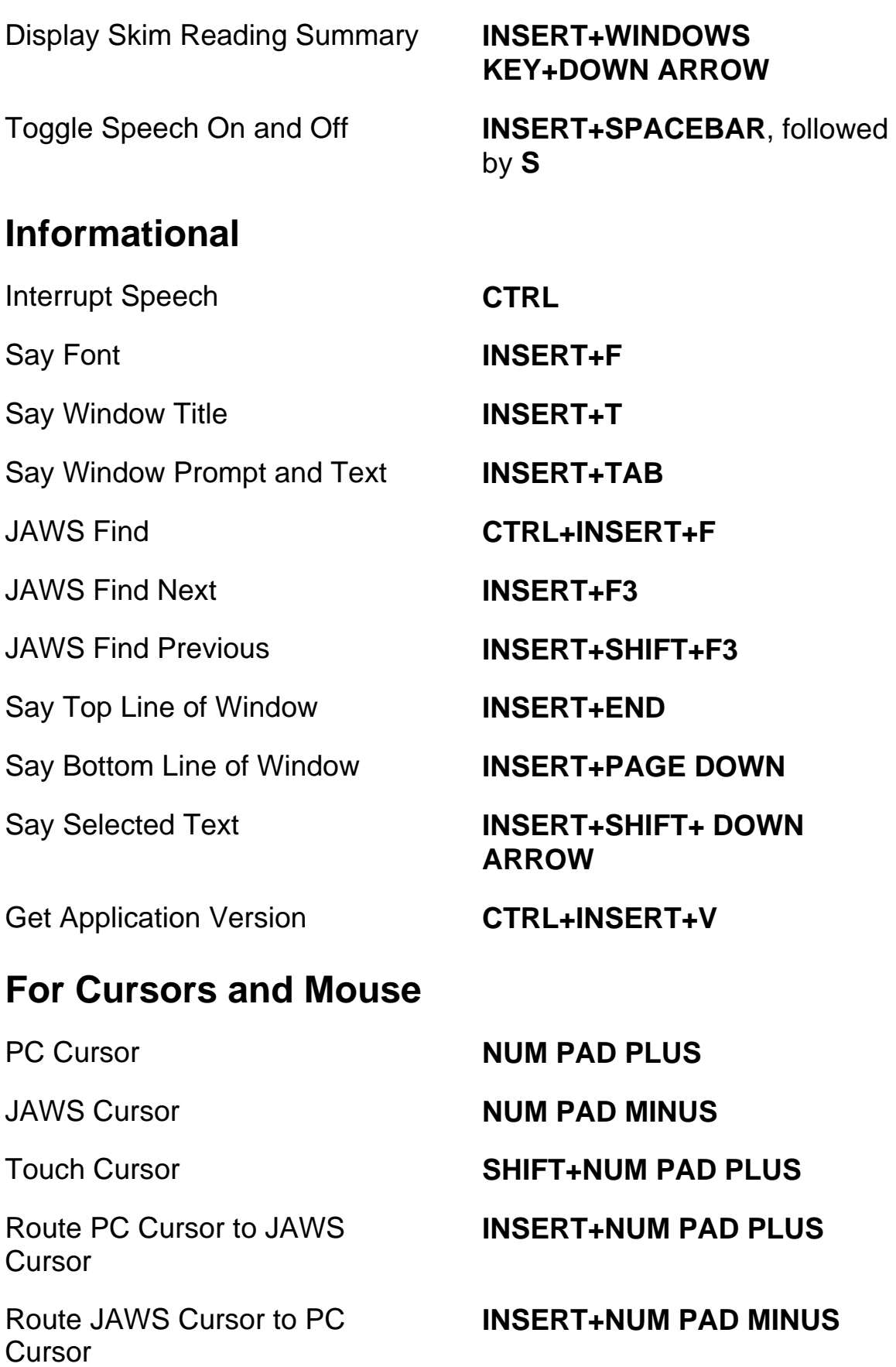

**Keystrokes - 10**

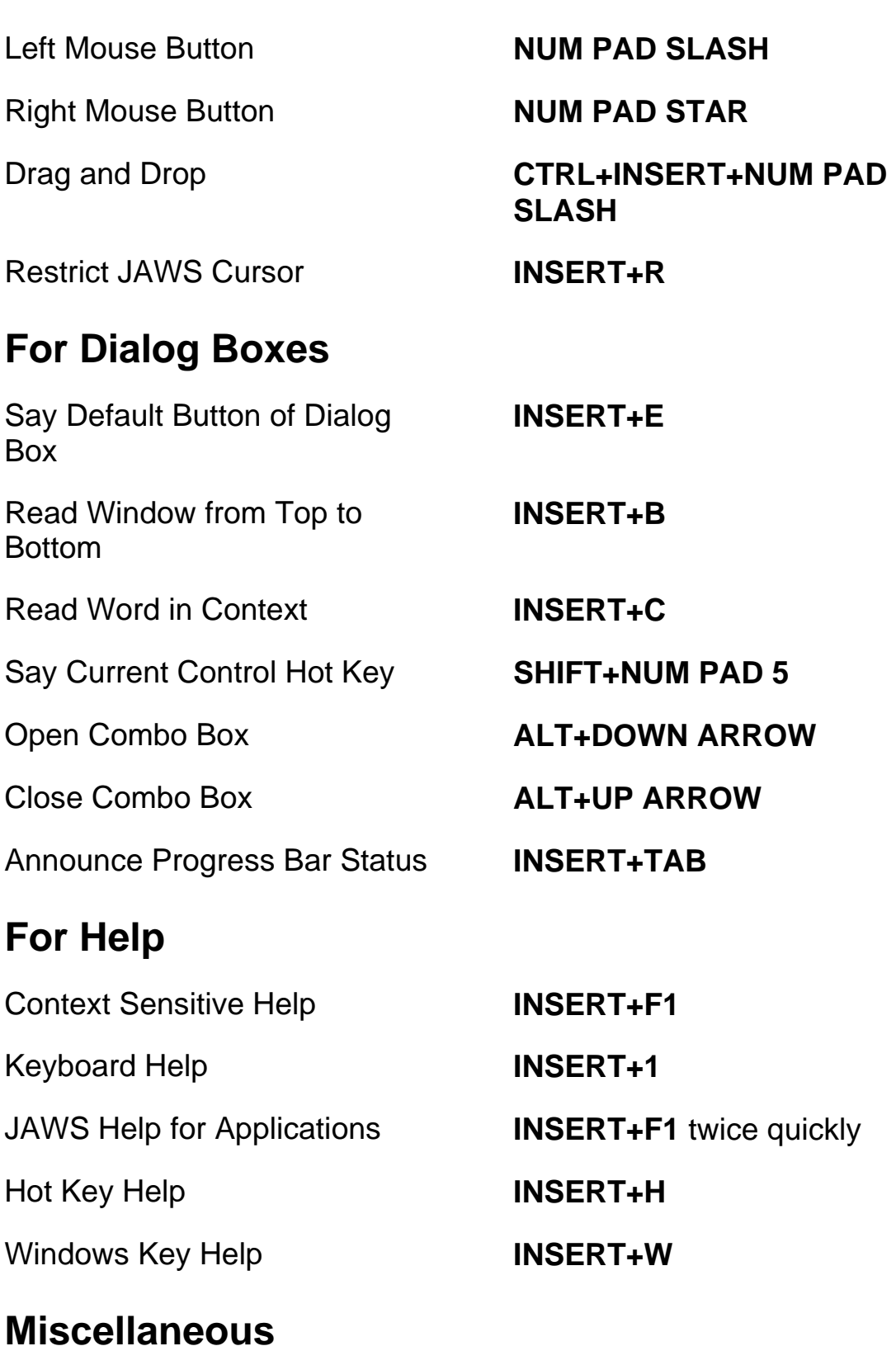

JAWS Window **INSERT+J** Refresh Screen **INSERT+ESC**

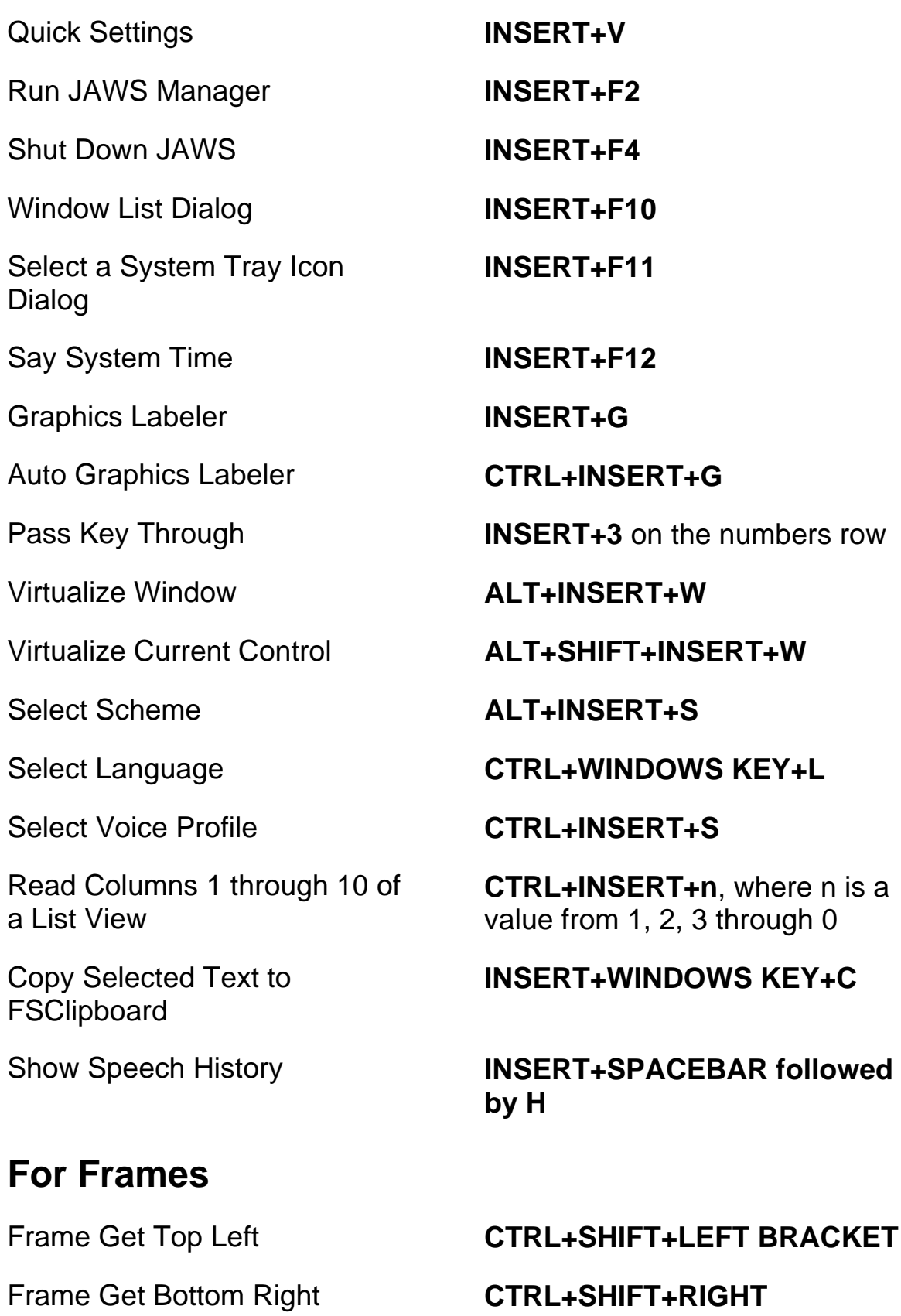

**BRACKET**

Frame Set to Window **CTRL+SHIFT+LEFT BRACKET**

## **For JAWS Tandem**

Ends JAWS Tandem Session **INSERT+ALT+T**

Toggle Between Target and Controller Desktop (Controller User only)

Toggle Video On or Off on Controller (Controller User only)

twice quickly

**INSERT+ALT+TAB**

**INSERT+CTRL+SHIFT+V**

#### **For Research It**

Launch Research It Using the Primary Lookup Source

Open Research It **INSERT+SPACEBAR**, followed by **R**

#### **INSERT+WINDOWS Key+R**

## **For Convenient OCR**

Recognize current application window

Recognize currently selected control

Cancel recognition while in progress

Announce help message for OCR commands

**INSERT+SPACEBAR**, followed by **O**, and then **W**

Recognize entire screen **INSERT+SPACEBAR**, followed by **O**, and then **S**

> **INSERT+SPACEBAR**, followed by **O**, and then **C**

> **INSERT+SPACEBAR**, followed by **O**, and then **Q**

> **INSERT+SPACEBAR**, followed by **O**, and then **QUESTION MARK**

## **For Touch Cursor**

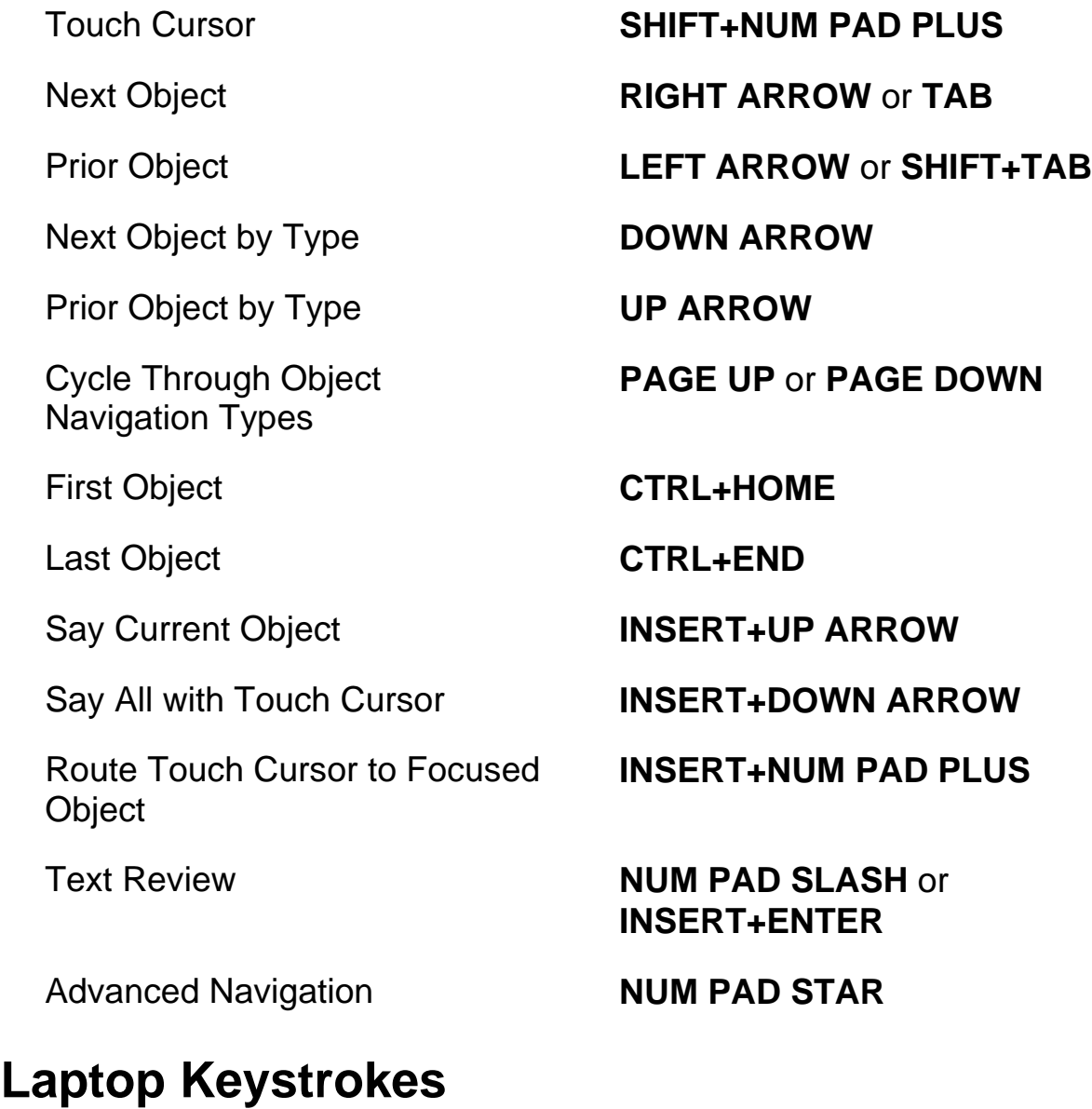

## **For Reading Text**

Say Prior Character **CAPS LOCK+M** 

Say Character **CAPS LOCK+COMMA** 

Say Character Phonetically **CAPS LOCK+COMMA** twice quickly

Say Next Character **CAPS LOCK+PERIOD** 

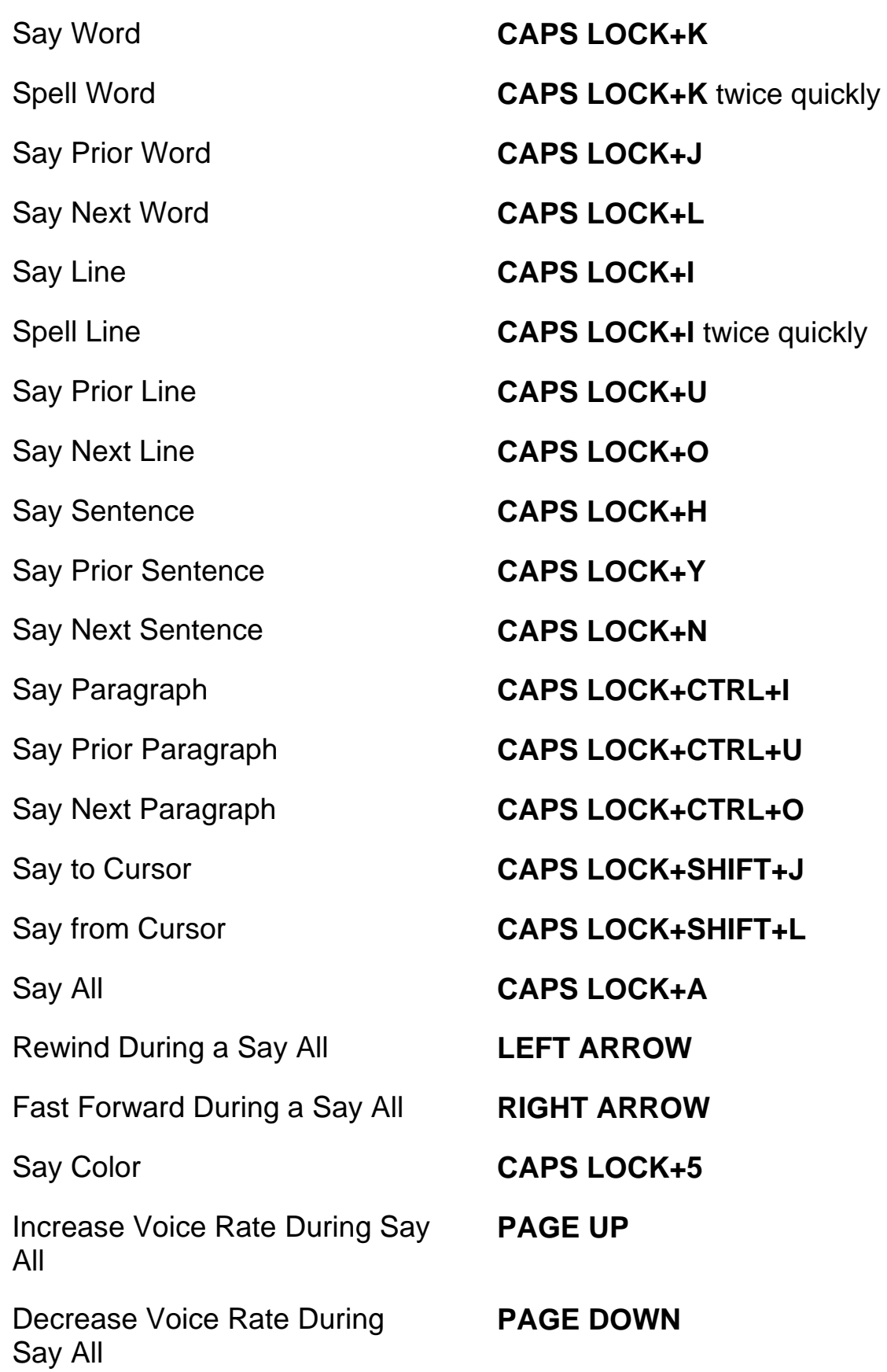

Temporarily Increase Voice Rate When Not in Say All

Temporarily Decrease Voice Rate When Not in Say All

Permenantly Increase Voice Rate When Not in Say All

Permenantly Decrease Voice Rate When Not in Say All

Change Skim Reading **Preferences** 

Display Skim Reading Summary **CAPS LOCK+WINDOWS** 

**ALT+CTRL+PAGE UP**

**ALT+CTRL+PAGE DOWN**

**ALT+WINDOWS KEY+CTRL+PAGE UP**

**ALT+WINDOWS KEY+CTRL+PAGE DOWN**

Screen Refresh **CAPS LOCK+ESC**

Start Skim Reading **CAPS LOCK+CTRL+DOWN ARROW**

> **CAPS LOCK+CTRL+SHIFT+ DOWN ARROW**

**KEY+DOWN ARROW**

Toggle Speech On and Off **CAPS LOCK+SPACEBAR**, followed by **S**

#### **Informational**

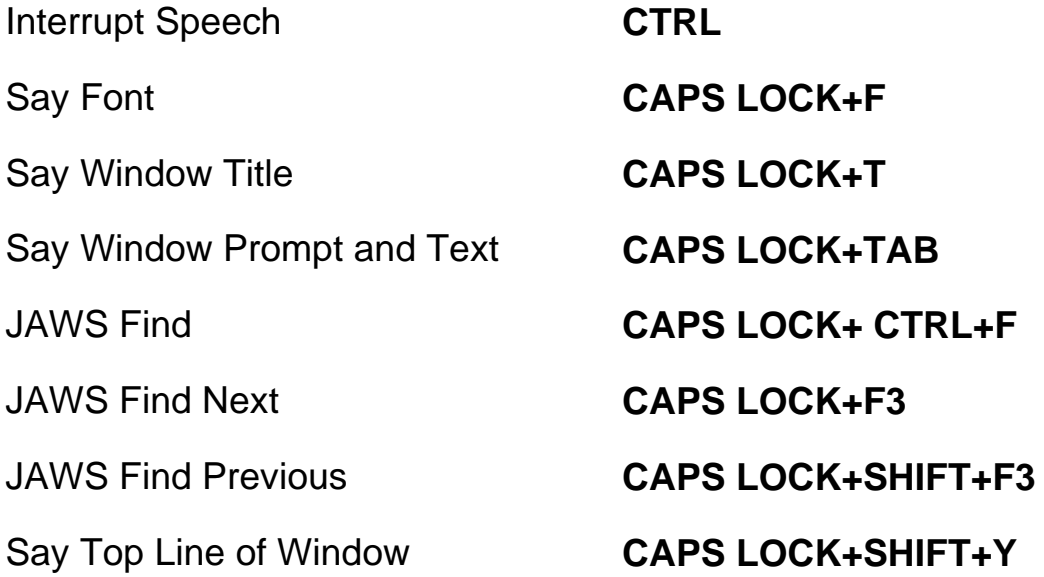

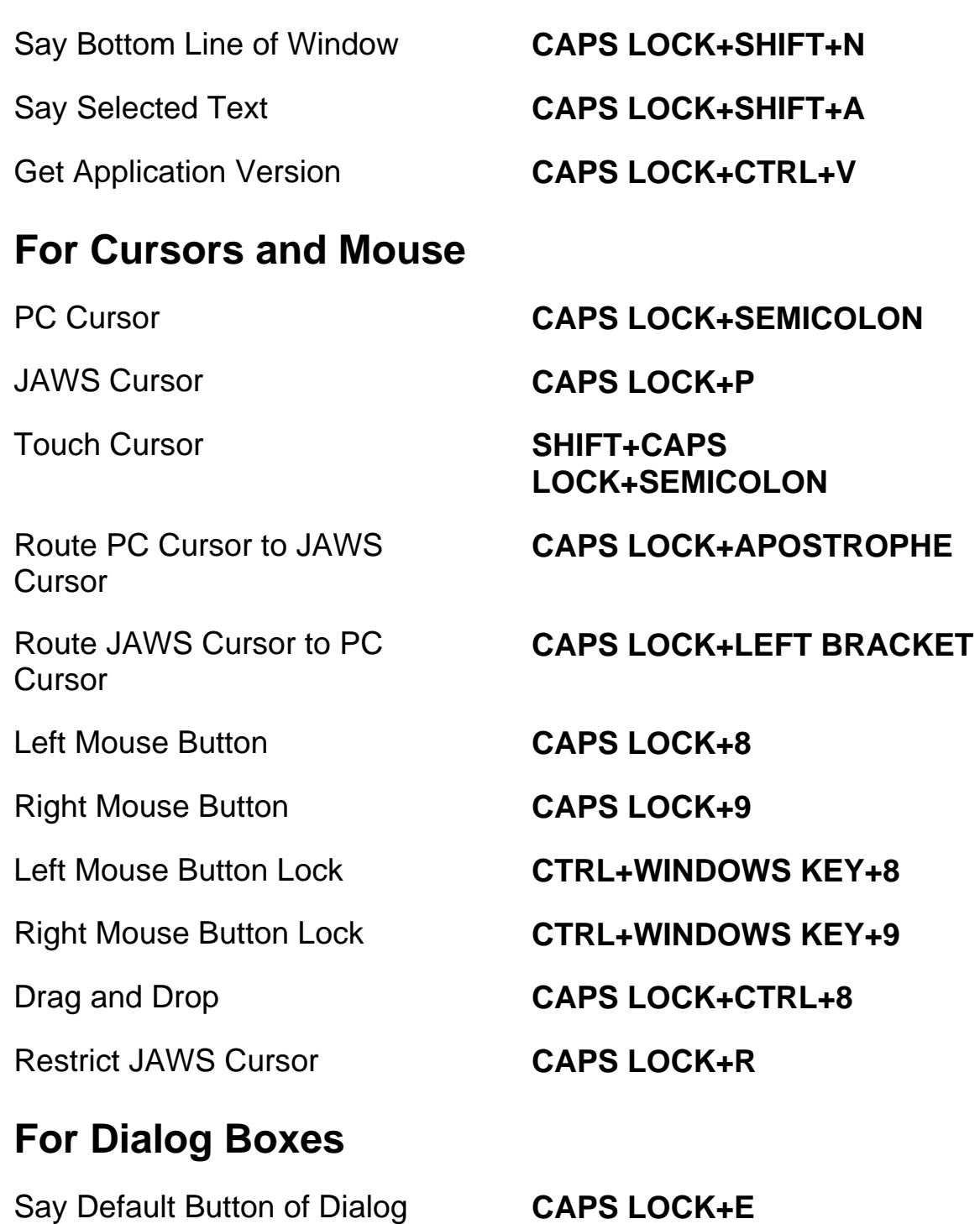

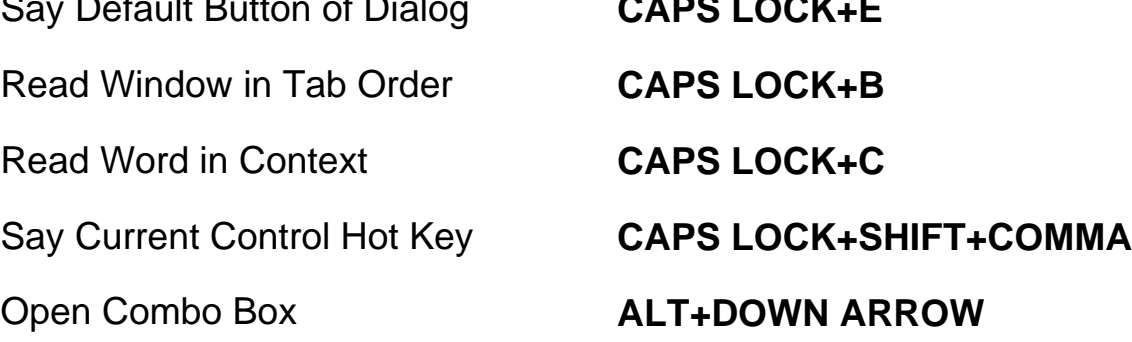

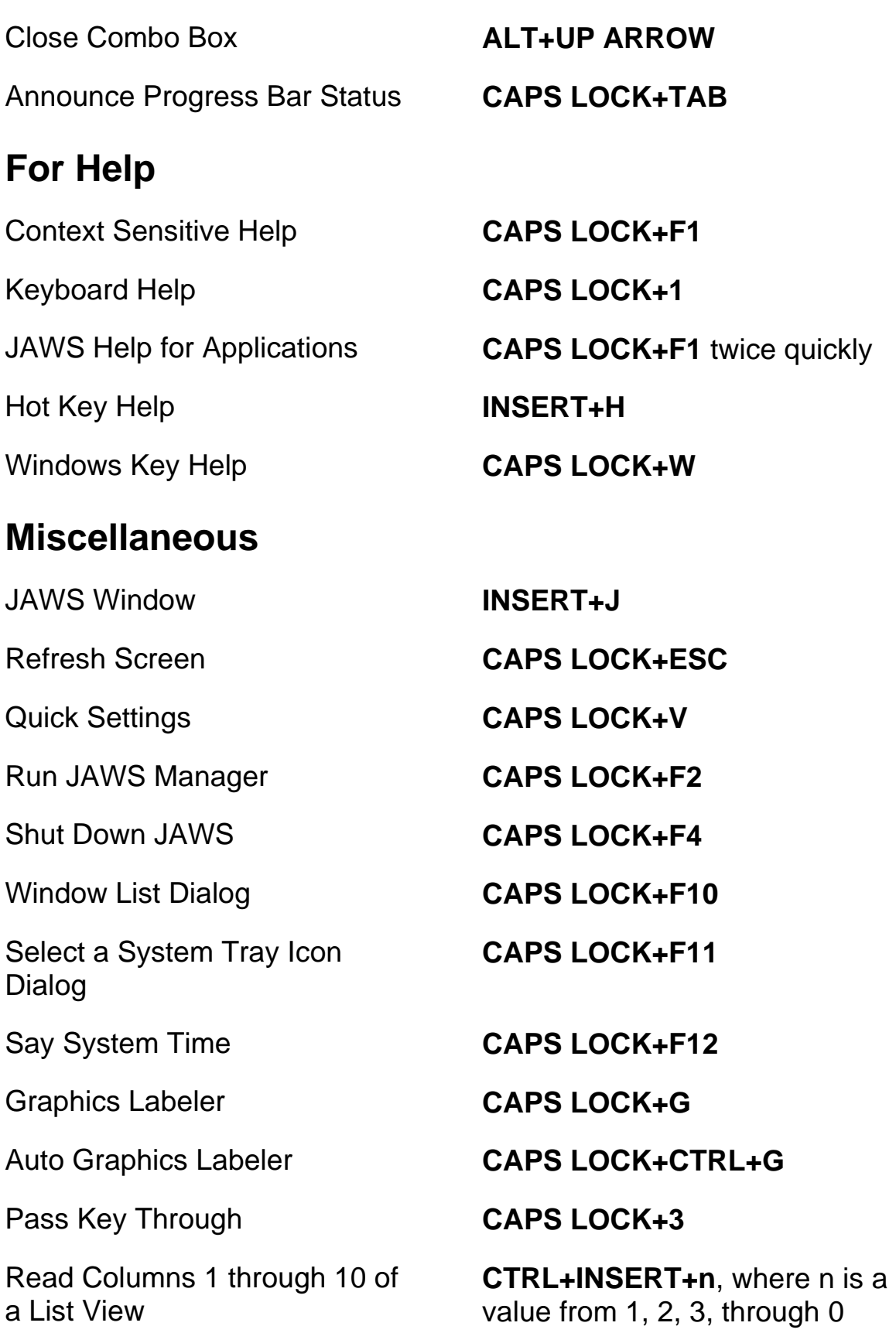

Copy Selected Text to **FSClipboard** 

#### **For Frames**

**CAPS LOCK+WINDOWS KEY+C**

Show Speech History **CAPS LOCK+SPACEBAR followed by H**

#### Frame Get Top Left **CTRL+SHIFT+LEFT BRACKET**

#### Frame Get Bottom Right **CTRL+SHIFT+RIGHT BRACKET**

Frame Set to Window **CTRL+SHIFT+LEFT BRACKET** twice quickly

## **For JAWS Tandem**

Ends JAWS Tandem Session **INSERT+ALT+T**

Toggle Between Target and Controller Desktop (Controller User only)

Toggle Video On or Off on Controller (Controller User only) **INSERT+CTRL+SHIFT+V**

**INSERT+ALT+TAB**

## **For Research It**

Launch Research It Using the Primary Lookup Source

# **For Convenient OCR**

Recognize current application window

Open Research It **CAPS LOCK+SPACEBAR**, followed by **R**

> **CAPS LOCK+WINDOWS Key+R**

**CAPS LOCK+SPACEBAR**, followed by **O**, and then **W**

Recognize entire screen **CAPS LOCK+SPACEBAR**, followed by **O**, and then **S**

Recognize currently selected control

Cancel recognition while in progress

Announce help message for OCR commands

#### **For Touch Cursor**

Next Object by Type **DOWN ARROW** 

Prior Object by Type **UP ARROW**

Cycle Through Object Navigation Types

Say Current Object **CAPS LOCK+I** 

Route Touch Cursor to Focused **Object** 

Advanced Navigation **CAPS LOCK+A**

**CAPS LOCK+SPACEBAR**, followed by **O**, and then **C**

**CAPS LOCK+SPACEBAR**, followed by **O**, and then **Q**

**CAPS LOCK+SPACEBAR**, followed by **O**, and then **QUESTION MARK**

Touch Cursor **SHIFT+CAPS LOCK+SEMICOLON**

Next Object **RIGHT ARROW** or **TAB**

Prior Object **LEFT ARROW** or **SHIFT+TAB**

**PAGE UP** or **PAGE DOWN**

First Object **CTRL+HOME**

Last Object **CTRL+END**

Say All with Touch Cursor **CAPS LOCK+DOWN ARROW**

**CAPS LOCK+APOSTROPHE**

Text Review **INSERT+ENTER**

# **Windows Keystrokes**

## **General**

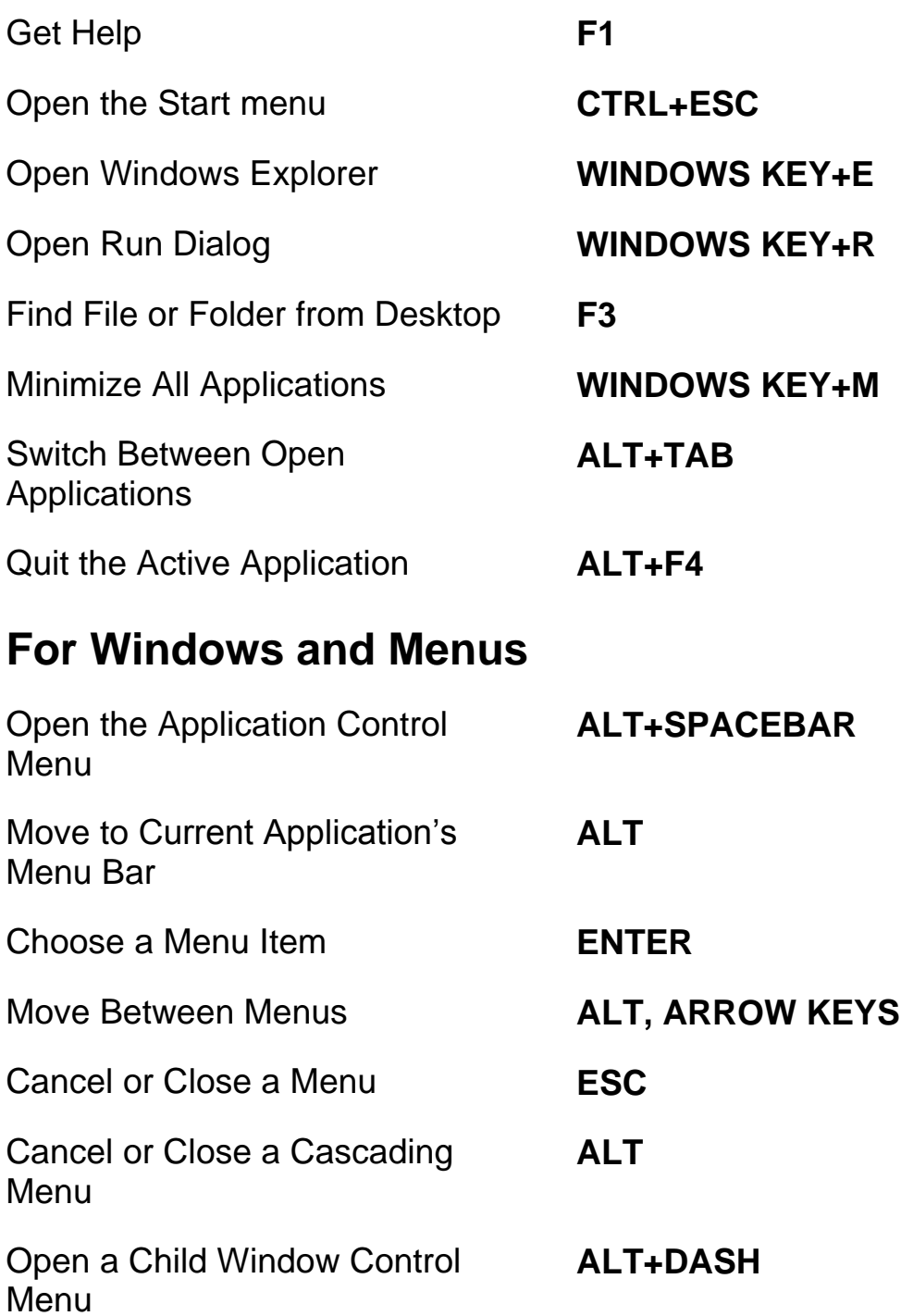

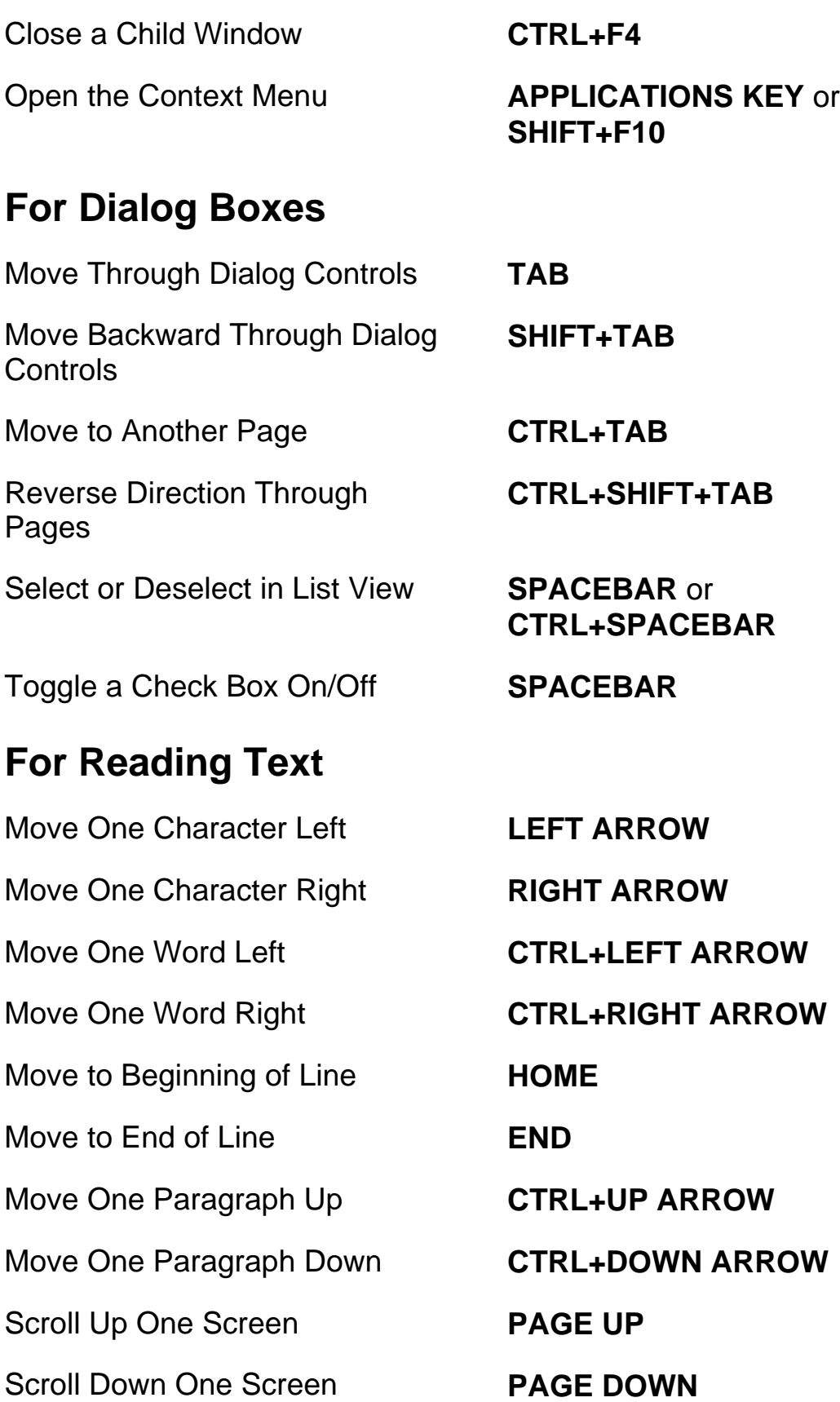

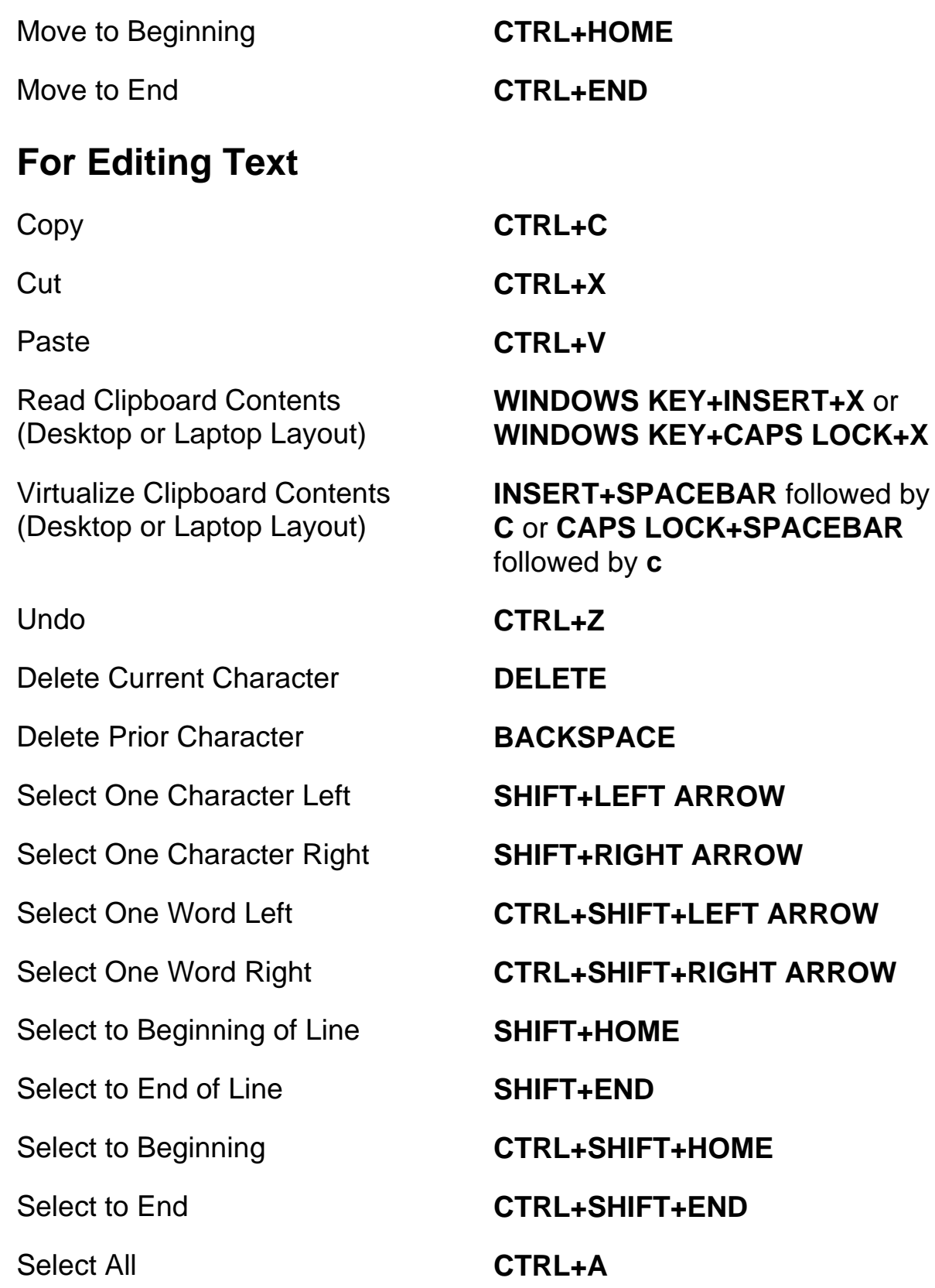

# **For Windows Explorer**

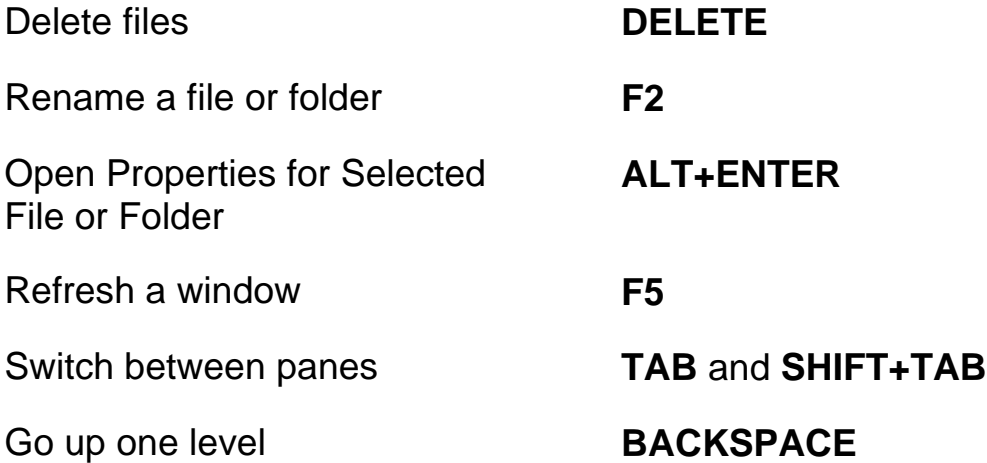